# **COBY® MP826-8G 2.8" High-Resolution MP3 & Video Player with Touchscreen Controls**

**MP826-2G MP826-4G**

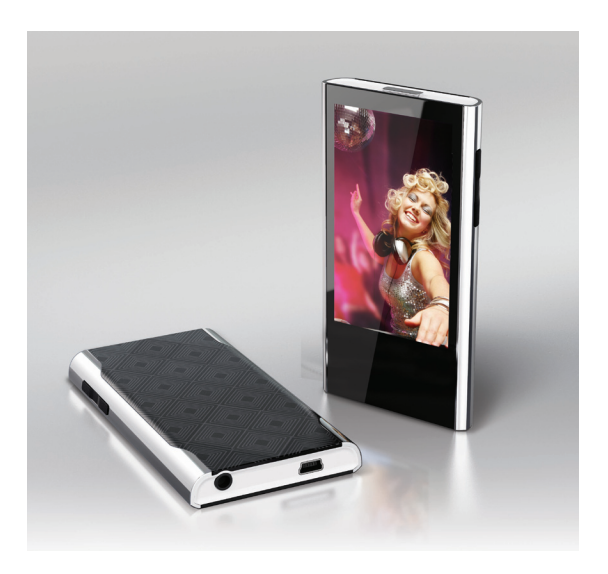

## **Instruction Manual**

**Please read this manual carefully before operation**

Download from Www.Somanuals.com. All Manuals Search And Download.

### **Table of Contents**

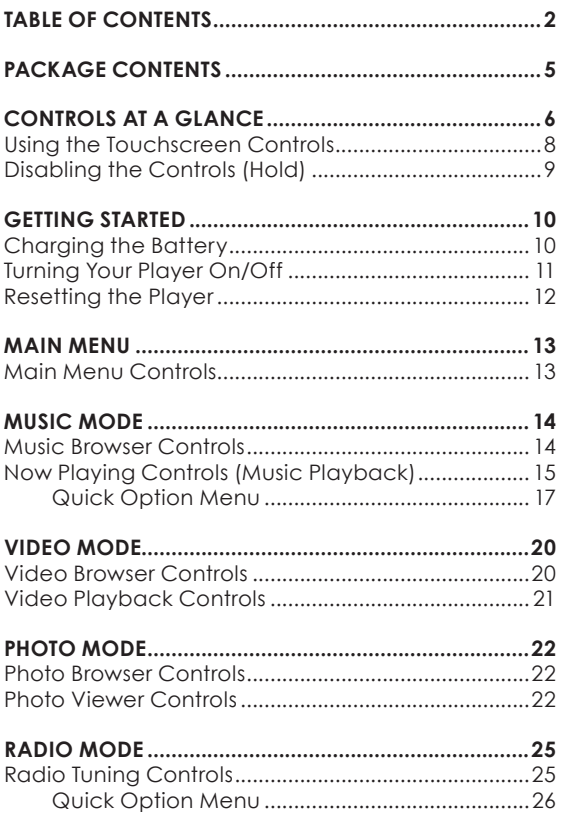

*Page 2 Coby Electronics Corporation* Download from Www.Somanuals.com. All Manuals Search And Download.

### **Table of Contents**

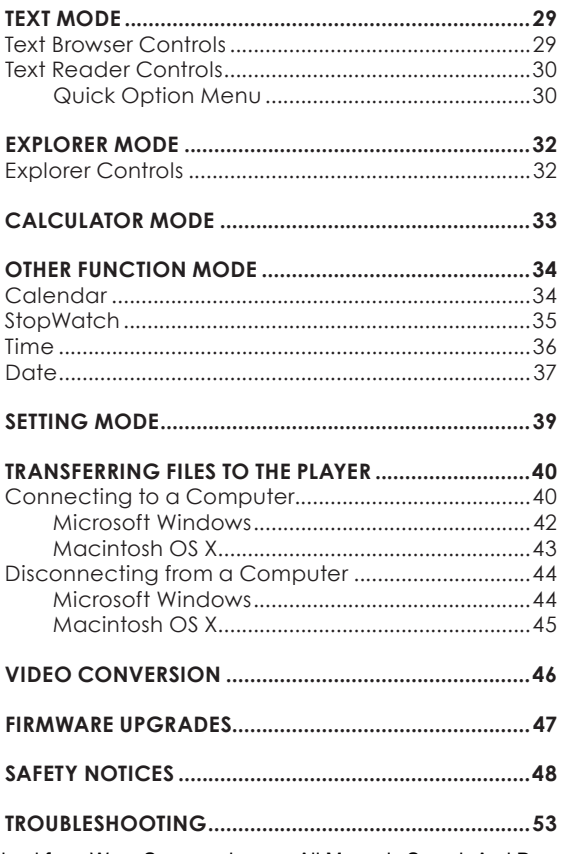

Download from Www.Somanuals.com. All Manuals Search And Download

### **Table of Contents**

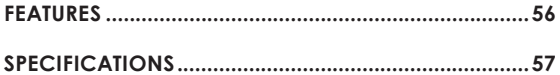

### **Package Contents**

Please make sure that the items shown below are included in the package. Should an item be missing, please contact the local retailer from which you purchased this product.

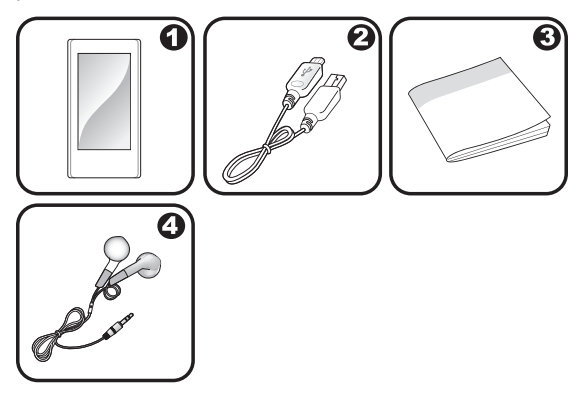

- 1. COBY Player
- 2. USB Cable
- 3. Instruction Manual
- 4. Professional Stereo Earphones

### **Controls at a Glance**

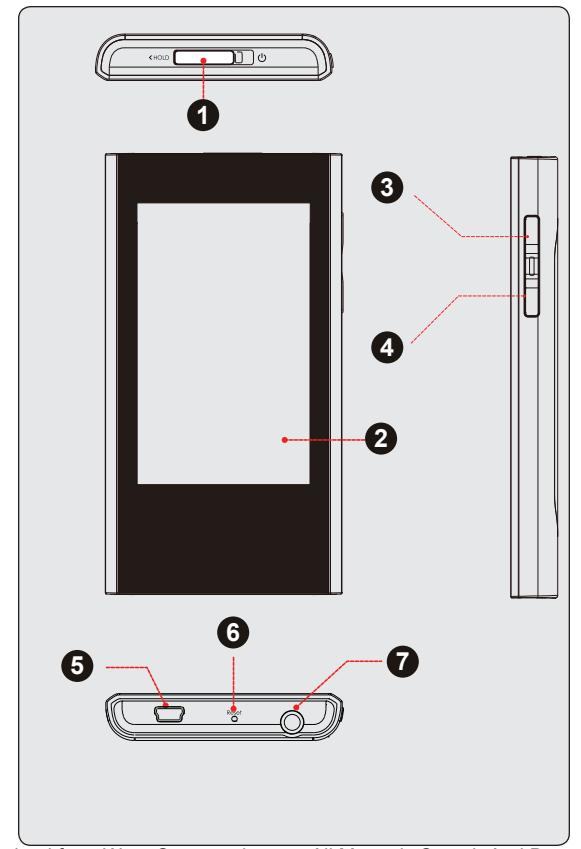

*Page 6 Coby Electronics Corporation* Download from Www.Somanuals.com. All Manuals Search And Download.

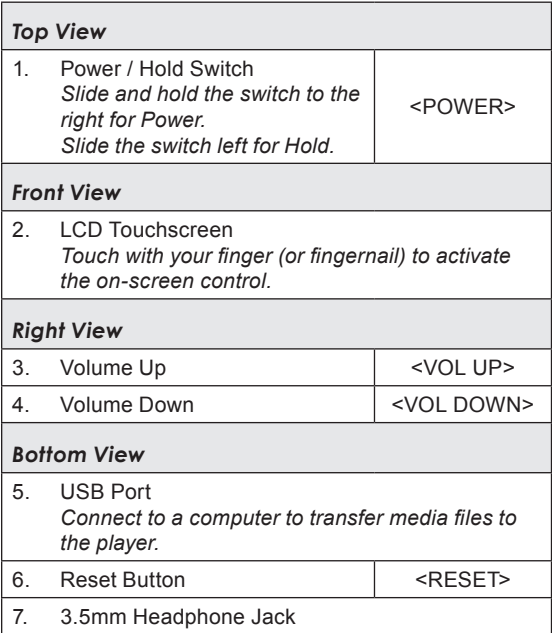

### **Using the Touchscreen Controls**

Your player comes equipped with an easy-to-use touchscreen that controls all of its functions. Different controls will be available to you based on the mode that the player is in.

Use your finger tip to touch the area of the screen where a control icon is displayed. If you touch and hold an icon, it will register as a continuous button press.

You can also use your finger to swipe up/down or left/right to move the selection up/down or left/right, respectively.

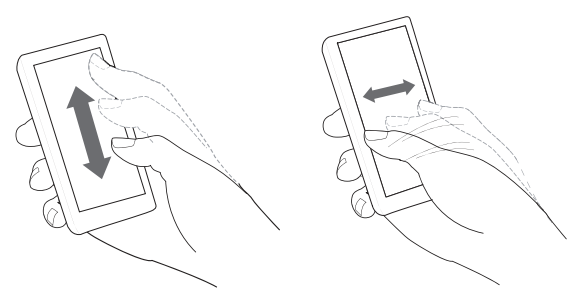

*Do not use force when touching the screen, as it may cause damage to the screen.*

*To avoid damage to the screen, do not use any object other than your fingers to operate it.*

*Avoid touching the screen if your fingers are not clean.*

More information about the controls available in each mode are given in their corresponding section of this manual.

### **Disabling the Controls (Hold)**

When the Power/Hold switch is engaged, the player's controls are disabled.

- To disable the controls, slide the <POWER> switch to the left until it clicks into the Lock position.
- To enable the controls, slide the <POWER> switch back to the right.

*You may want to disable the controls to avoid turning on the player or activating the controls accidentally when it is in your pocket or bag.*

*A lock icon will appear on the screen when the controls are disabled. Re-enable the controls to continue.*

### **Charging the Battery**

Your player has an integrated rechargeable battery. Upon initial use, the battery should be charged fully to ensure optimal performance and battery life.

If the player has not been used in a while, the battery may need to be recharged.

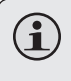

*Upon initial use, the battery should be charged fully (8 hours) to ensure optimal performance and battery life.*

*The battery used in this device may present a fire or chemical burn if mistreated. Do not disassemble, incinerate, or heat the battery. Do not leave the battery in a place subject to direct sunlight, or in a car with its windows closed.*

*Do not connect the player to a power source other than that which is indicated here or on the label as this may result in the risk of fire or electric shock.*

#### *Charging with a Computer*

Your player can be charged through a USB computer connection. Use the supplied USB cable to connect the player to a high-power USB port of a computer. The computer must be powered on and not in sleep mode.

When the player is connected and charging, a USB symbol will be displayed on the player's screen.

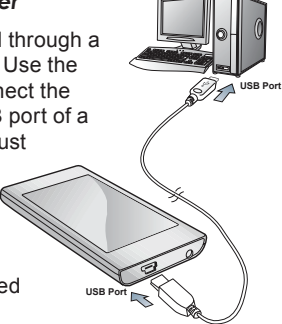

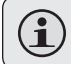

*When connected to a USB hub, the hub must be self-powered to charge the player's battery.*

### **Turning Your Player On/Off**

- To turn the player on, slide the <POWER> switch to the right and hold it until the screen turns on.
- To turn the player off, slide the <POWER> switch to the right and hold it until the screen turns off.

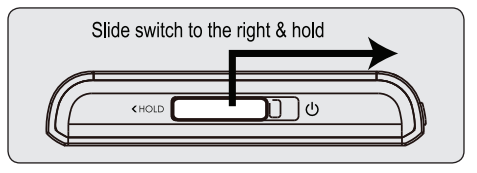

### **Resetting the Player**

Reset the player if it should freeze and not respond or otherwise malfunction.

- 1. Disconnect your player if it is connected to a computer.
- 2. Use a paper clip to gently press the Reset button located on the bottom of the player.

### **Main Menu**

When you turn on the player, you will see the Main menu. The Main menu gives you access to the different function modes of your player. These modes are:

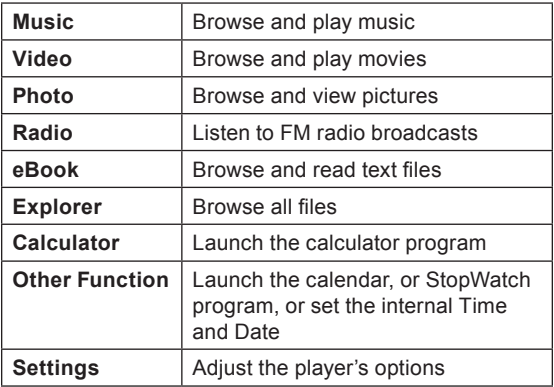

### **Main Menu Controls**

All icons of the modes will congregate on one screen.

 $\div$  To enter a mode, tap on the icon of the desired menu**.** 

#### *Change the Menu Style*

You can change the style of the main menu screen.

 $\div$  Tap the  $\blacktriangleright$  icon that located on the right-down corner of the main menu screen.

*www.cobyusa.com Page 13* Download from Www.Somanuals.com. All Manuals Search And Download.

### **Music Mode**

 $\mathbf{r}$ 

#### *Browse for and play your music files.*

*For more information about how to get music onto your player, please refer to the section "Transferring Files to the Player".*

### **Music Browser Controls**

When you choose MUSIC mode from the Main menu, you will see the Music Browser screen.

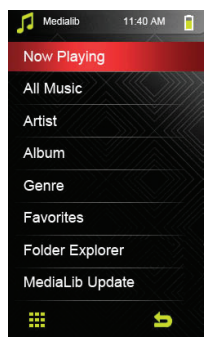

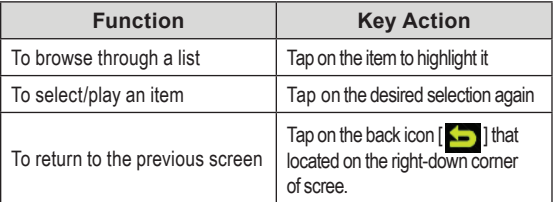

- If your music files contain ID3 song information tags, you will be able to view your tracks by Artist, Album, Track (song title) or Genre.
- To view all files (including those that do not contain ID3 information), select "All Music" or use the Folder Explorer option.
- If music is already playing, you will have the additional option to return to the Now Playing screen.

*Page 14 Coby Electronics Corporation* Download from Www.Somanuals.com. All Manuals Search And Download.

*Add Song(s) to the Favorite List*

- 1. Select "All Music" from the Music Browser screen.
- 2. Use the Browser controls to select a song to add.
- 3. Tap  $\frac{1}{2}$ , the screen will display "BackPlay", "Add To Favorite", or "Exit".
	- $\Diamond$  BackPlay: Back to the Music Playing screen.
	- $\Diamond$  Add to Favorite: Add the current song to the Favorite List. This playlist can then be played by selecting "Favorites" from the Music **Browser**
	- $\Leftrightarrow$  Fxit: Back to the "All Music" Music Browse screen.

### **Now Playing Controls (Music Playback)**

To start playing music, browse for a song and then touch it to start playback.

When a song is playing, the Now Playing screen appears (see below).

### **Music Mode**

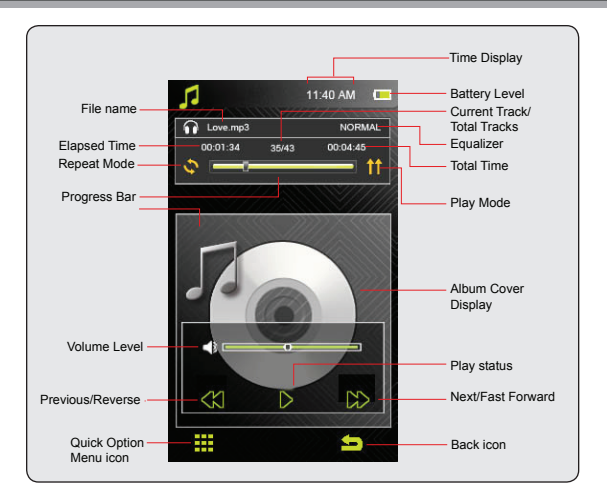

Use the following controls during music playback.

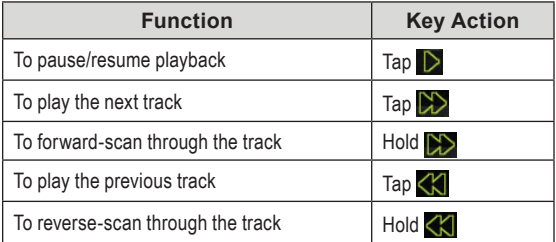

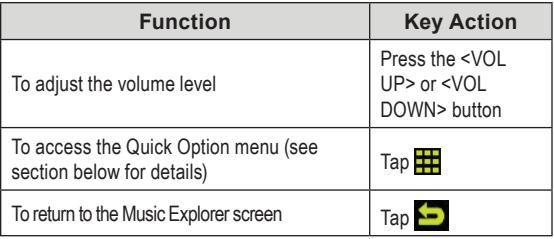

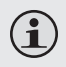

*To view the controls when the music is playing, touch the screen once.*

#### *Quick Option Menu*

The Quick Option menu gives you easy access to your player's option settings.

#### **Tap to access the Quick Option menu during music playback.**

- $\div$  To browse through the settings, tap on the desired item to highlight it.
- $\div$  To select a setting, tap on the selection again.
- $\div$  To return to the previous screen, touch  $\overline{\phantom{a}}$ .

#### *Repeat Mode*

Change the repeat options to adjust the order in which tracks are played.

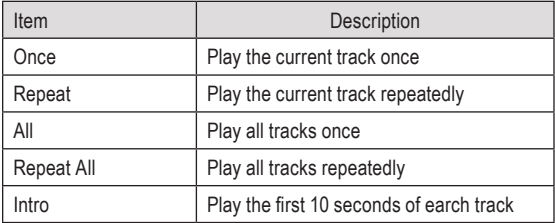

#### *Play Mode*

Set the play mode as "In Order" or "Shuffle".

#### *MSEQ*

The MSEQ(PlayFx) has 3 options: 3D, Bass, and LEQ(Auto Volume: consistent volume level respectively).

#### *EQ Sel*

Select a digital equalizer preset. The options are: Normal, MSEQ, Rock, Pop, Classic, Jazz, and User EQ.

#### *User EQ Setup*

 $+$  Tap on the different band up or down to adjust. Set the left bands to adjust low (bass) frequencies; set the bands in the middle to adjust mid-frequencies; and set the right bands to the right to adjust high frequencies (treble).

#### *Display*

*Page 18 Coby Electronics Corporation* Download from Www.Somanuals.com. All Manuals Search And Download.

### **Music Mode**

Set song ID3 or Lyric display support on or off. Lyric display requires a ".LRC" lyric file which may be found on the internet or may be created with a Lyric file editor. Lyric files can contain synchronized timing information as well as lyric information.

> *Lyric files must have the same name as its corresponding music file (e.g., "SongTitle1.lrc" and "SongTitle1.mp3") and must be placed in the same directory.*

#### *Browse for and play your video files.*

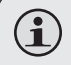

*Your player supports AVI files encoded with XviD at 400 x 240 and 30 fps. Videos may need to be encoded with the included software for device playback.*

*For more information about converting video, please refer to the section "Video Conversion".*

*For more information about how to get movies onto your player, please refer to the section "Transferring Files to the Player".*

### **Video Browser Controls**

When you choose VIDEO mode from the Main menu, you will see the Video Browser screen.

Use the Video Browser to find all folders and video files loaded on your player.

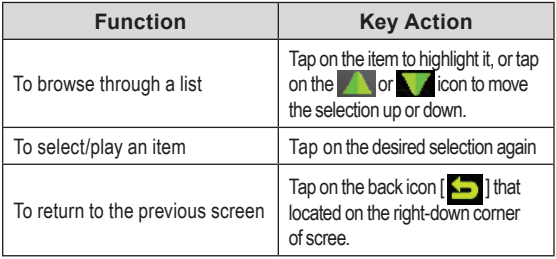

### **Video Mode**

### **Video Playback Controls**

When a video is playing, hold the player horizontally (landscape). The orientation of the controls will change accordingly.

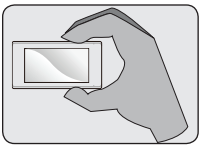

The following function may be performed from the video playing screen.

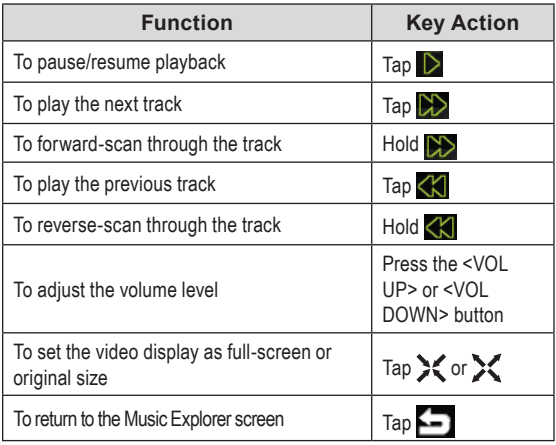

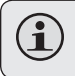

*To view the controls when the video is playing, touch the screen once.*

#### *Browse for and view your photo files.*

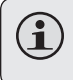

*For more information about how to get photo files onto your player, please refer to the section "Transferring Files to the Player".*

### **Photo Browser Controls**

When you choose PHOTO mode from the Main menu, the Photo Explorer will appear on screen, and all availabel photos will displays as the thumbnail images.

Use the Photo Browser to find folders and photo files loaded on your player.

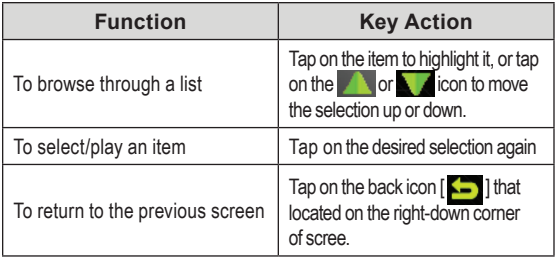

### **Photo Viewer Controls**

To view a photo, browse through the thumbnail pictures and then tap it to confirm.

The following functions may be performed from the Photo Viewer screen.

*Page 22 Coby Electronics Corporation* Download from Www.Somanuals.com. All Manuals Search And Download.

### **Photo Mode**

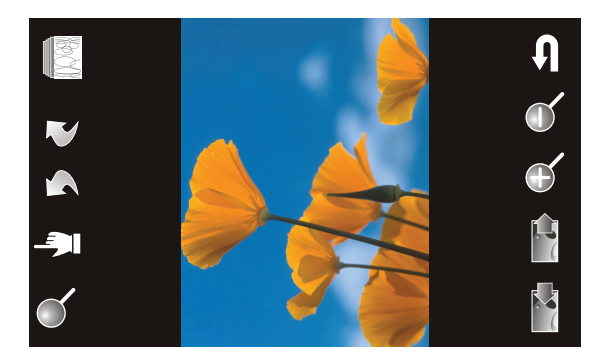

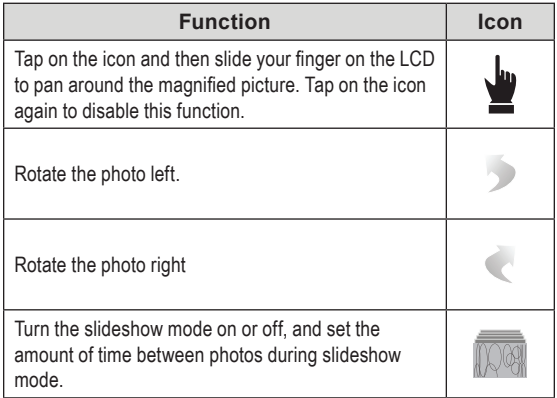

*www.cobyusa.com Page 23* Download from Www.Somanuals.com. All Manuals Search And Download.

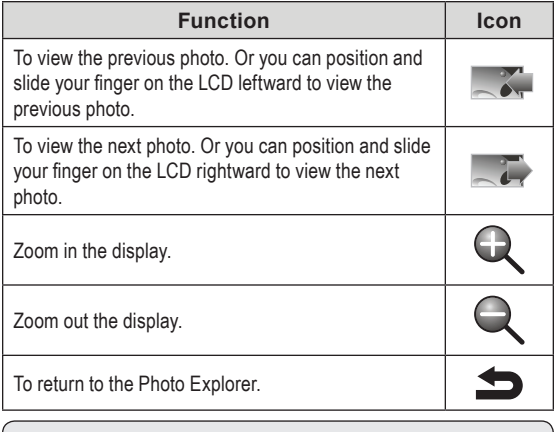

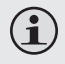

*To view the controls when the photo is display, touch the screen once.*

#### *Listen to FM radio broadcasts.*

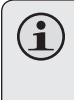

*You must have a pair of headphones connected to the headphone jack to receive FM broadcasts; your player will utilize the headphone cord as an antenna.*

### **Radio Tuning Controls**

When you choose RADIO from the Main menu, you will see the Radio Tuning screen. You can search for stations, tune to stations manually, or tune to preset stations.

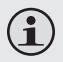

*Change the tuning mode between Preset and Manual in the Quick Option menu.*

*You must save preset stations prior to using preset tuning mode. See the Quick Option Menu section below for details.*

The following functions may be performed from the Radio Tuning screen.

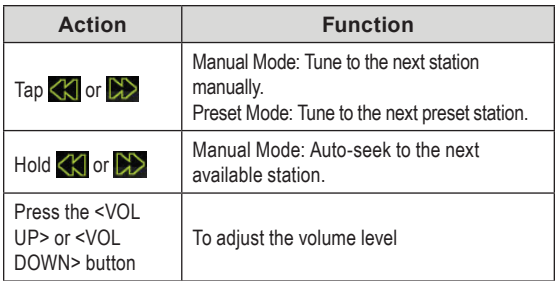

*www.cobyusa.com Page 25* Download from Www.Somanuals.com. All Manuals Search And Download.

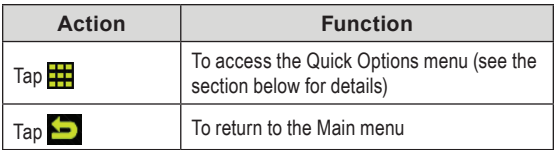

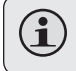

*Or you can turn to the desired station manually by taping the frequency directly on the ruler.* 

#### *Quick Option Menu*

The Quick Option menu gives you easy access to your player's option settings.

#### Touch **the** *t***o access the Quick Option menu from the Radio Tuning screen.**

- $\div$  To browse through the settings, tap on the desired item to highlight it.
- $+$  To select a setting, tap on the selection again.
- $+$  To return to the previous screen, touch  $-$ .

#### *Manual Mode*

Set the tuning mode as Manual to tune to stations manually for precise control.

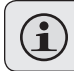

*The current tuning mode is indicated on the Radio Tuning screen.* 

### **Radio Mode**

#### *Auto Presetting*

Scan for all stations in broadcast reception range. The player will automatically seek and save all frequencies with a broadcast signal to the Preset Station list.

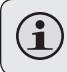

*The auto scan feature will overwrite any previously stored Preset Stations.*

#### *Preset Mode*

Set the tuning mode as Preset (You should add presets prior to using this tuning method).

*Save channel*

Save the current station to the Preset Station list.

- Select an "Empty" slot to save the station as a new preset.
- **←** Select an existing slot to overwrite the preset.

#### *Delete channel*

Delete station(s) from the Preset Station list.

1. Press <UP> or <DOWN> to select a Preset Station and press <ENTER> to delete. A warning screen will appear.

Select "YES" and press <ENTER> to confirm deletion.

*Sensitivity*

Set the sensitivity of the Auto Preset function.

*www.cobyusa.com Page 27* Download from Www.Somanuals.com. All Manuals Search And Download.

### **Radio Mode**

#### *Force Mono*

Set this to "On" in order to force mono radio reception.

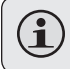

*Use mono reception for weak station signals.*

*Area*

Set the FM frequency range area (China, Japan, US(World), Europe(others), Campus Radio).

#### *Read text files loaded on your player (TXT).*

### **Text Browser Controls**

When you choose TEXT from the Main menu, you will see the Text Browser Screen.

Use the Text Browser to find folders and photo files loaded on your player.

Your text files will be displayed in a list.

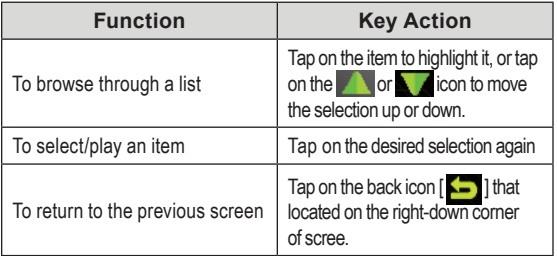

### **Text Reader Controls**

To display a text file, select and confirm the file from the Text Browser.

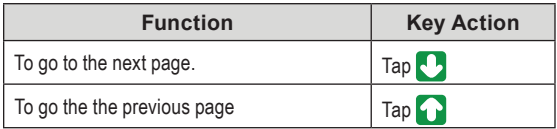

*www.cobyusa.com Page 29* Download from Www.Somanuals.com. All Manuals Search And Download.

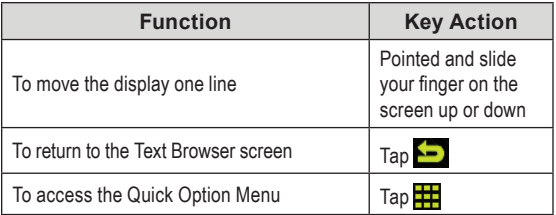

#### *Quick Option Menu*

The Quick Option menu gives you easy access to your player's option settings.

#### Touch **the** *t***o access the Quick Option menu from the Text Reader screen.**

- $\div$  To browse through the settings, tap on the desired item to highlight it.
- $\div$  To select a setting, tap on the selection again.
- $\div$  To return to the previous screen, touch  $\Box$ .

#### *Page Jump*

Skip to a page directly.

- $+$  Tap on the desired field, the number will start flash.
- $\rightarrow$  Tap  $\bigwedge$  or  $\bigtriangledown$  to adjust the selected field.
- $+$  Tap  $\frac{1}{\sqrt{1}}$  to confirm and go to the set page.

#### *Save Mark*

*Page 30 Coby Electronics Corporation* Download from Www.Somanuals.com. All Manuals Search And Download.

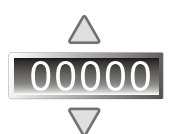

### **Text Mode**

Save the current location as a bookmark.

*LoadMark*

Open (go to) a saved bookmark.

*DelMark*

Delete a saved bookmark.

*Set Font* Set the font size of the text display.

*Set Color*

Set the text color of the display.

*Browser Mode*

Set the page scroll as Auto or Manual.

*Flip Time*

Adjust the amount of time between pages during Auto Scroll mode.

### **Explorer Mode**

#### *Enter Explorer mode to view all folders and files loaded on your player.*

To enter Explorer mode, select and confirm EXPLORER from the Main Menu.

Files and folders will be displayed in a list. If a compatible file is selected, it will be played in its corresponding mode.

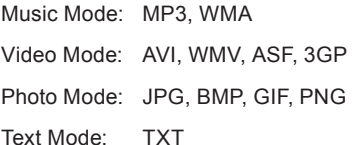

### **Explorer Controls**

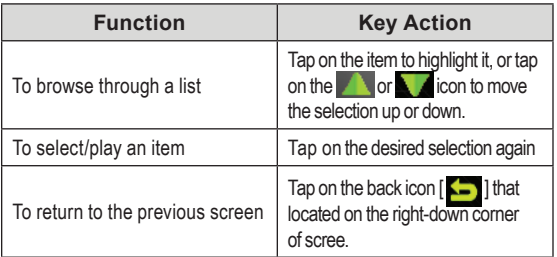

### **Calculator Mode**

#### *Perform basic mathematical operations with the calculator.*

- $+$  To input a value, tap the number on the screen.
- $\div$  To cancel and reset, touch  $\mathbf C$ .
- $+$  To exit Calculator mode, touch  $-$ .

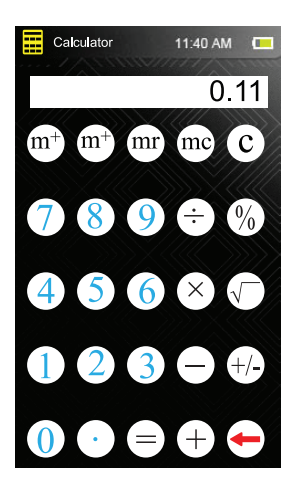

*www.cobyusa.com Page 33* Download from Www.Somanuals.com. All Manuals Search And Download.

### **Other Function Mode**

#### *Access the Calendar, Time, Date, and Stop Watch utilities.*

- $\div$  To select a utility, tap on the desired menu.
- $+$  To return to the Main menu, tap  $\Box$ .

### **Calendar**

Set or view a calendar.

- $\div$  Tap  $\pm$  to highlight the Month or Year to adjust.
- $+$  Tap or to adjust.

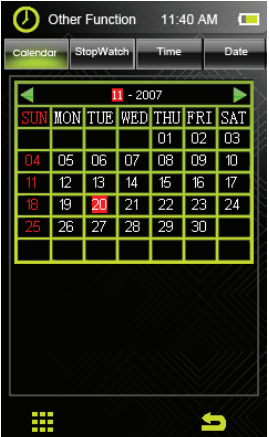

*Page 34 Coby Electronics Corporation* Download from Www.Somanuals.com. All Manuals Search And Download.

### **Other Function Mode**

### **Stop Watch**

Record the elapsed time.

- $+$  Tap  $\frac{1}{2}$  to start account.
- $+$  Tap  $\pm$  again to save the record.

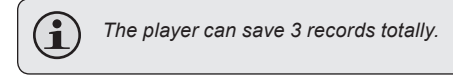

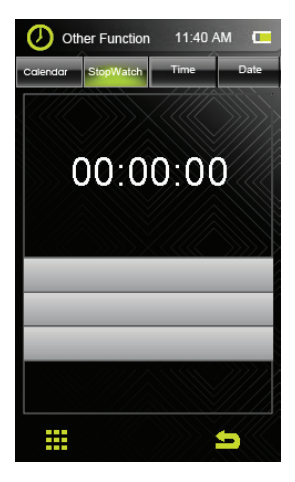

### **Time**

Set the internal time display of your player.

- Point and slide your finger on the LCD up or down to adjust the Hour(hours) or Minute(mins).
- $+$  Tap  $\pm$  to save the setting.

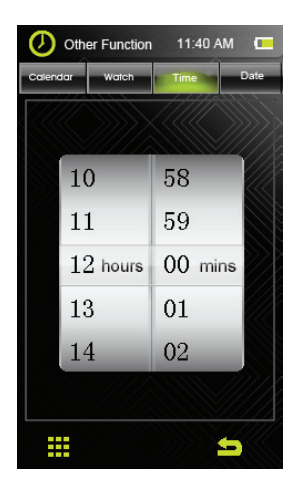

### **Date**

Set the internal date display of your player.

- Point and slide your finger on the LCD up or down to adjust the Month, Date, Year(from left to right).
- $+$  Tap  $\frac{1}{1}$  to save the setting.

#### *Enter SETTINGS mode to set your player's system options.*

To enter Settings mode, select SETTINGS from the Main menu.

- $\div$  To browse through the settings, tap on the desired item to highlight it.
- To select a setting, tap on the selection again or tap .
- $+$  To return to the previous screen, touch  $-$ .

#### *Setting Options*

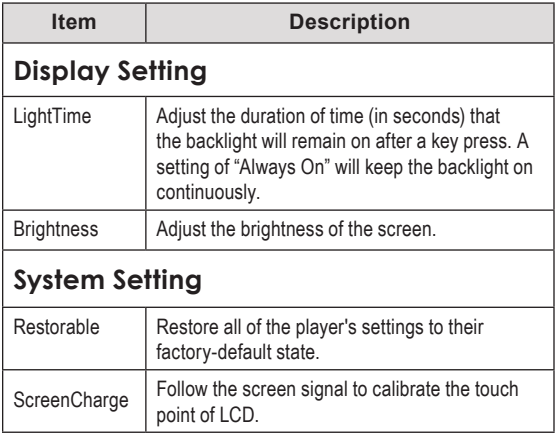

### **Settings Mode**

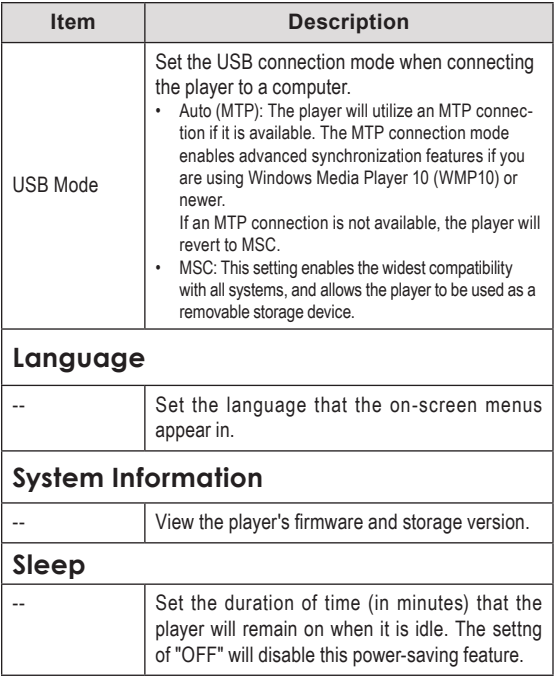

### **Transferring Files to the Player**

Connect the Coby player to a computer with the provided USB cable to:

- + Transfer files to and from your player
- Perform basic file management functions.

### **Connecting to a Computer**

Connect the player to your computer with the supplied USB cable. Upon connection:

**USB P** 

- Your computer will automatically recognize the player as an MTP Device. An icon representing your player will appear under "Audio Devices" when you open "My Computer".
- **Contract of the Contract of the Contract of the Contract of the Contract of The Contract of The Contract of T**  It may take Windows several minutes to **USB Port** recognize and set up the device the first time it is connected depending on your hardware configuration.

#### *Transferring Files*

The USB 2.0 Hi-Speed connection makes it easy to transfer music, video, photo, and text files (or any other data) quickly between the player and your computer. Simply use the player as you would a floppy disk using basic operating system commands.

If you need further assistance with transferring files, please refer to your operating system's instruction manual or on-screen help. If you are using media management software such as iTunes, Winamp, or Windows Media Player, please refer to their documentation for support.

> *Do not disconnect or otherwise interrupt the player during transmission—this could damage or corrupt the player's firmware or your files. If the player is accidentally disconnected and is not working properly, try resetting the player.*

*Content owners use Windows Media digital rights management technology (WMDRM) to protect their intellectual property, including copyrights. This device uses WMDRM software to access WMDRM-protected content. If the WM-DRM software fails to protect the content, content owners may ask Microsoft to revoke the software's ability to use WMDRM to play or copy protected content. Revocation does not affect unprotected content. When you download licenses for protected content, you agree that Microsoft may include a revocation list with the licenses. Content owners may require you to upgrade WMDRM to access their content. If you decline an upgrade, you will not be able to access content that requires the upgrade.*

#### *Microsoft Windows*

- 1. Double-click the "My Computer" icon on your desktop and then double-click the icon that represents your Coby player (e.g., MP826 / MTP Multimedia Player).
- 2. Your player contains two folders: Data and Media.
	- $\Diamond$  Drag your media files to the Media folder (e.g., music, video, pictures, or text files).
	- $\Diamond$  Drag all other types of files to the Data folder for storage. Data files are only visible from a computer; these files will not be available from within the player itself.

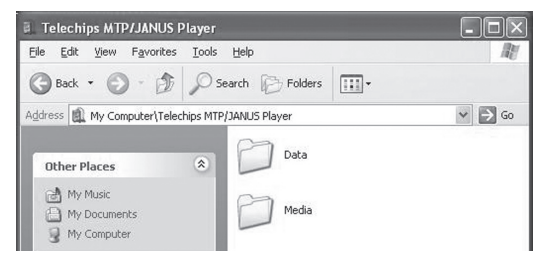

#### *Using Windows Media Player*

You can use Windows Media Player and a USB-MTP connection to manage your music media library with Microsoft Windows XP or newer.

### **Transferring Files to the Player**

The latest version of Windows Media Player can be downloaded from the Microsoft website:

> *http://www.microsoft.com/windows/ windowsmedia/default.mspx*

Please refer to the Quick Start Guide included with your player for more information.

> *For more information and support regarding music transfer and synchronization with Windows Media Player (WMP), please see the help section included with WMP (click "Help > Synchronizing Content to Devices").*

#### *Macintosh OS X*

- 1. Open a finder window. Locate the files you would like to transfer from your computer. Select the files/folders with the mouse and press APPLE-C (copy) on the keyboard.
- 2. Click on the Removable Disk icon located on the left side of the finder window. The computer will display all files and folders currently stored in the player.
- 3. Press APPLE-V (paste) on the keyboard to transfer the files you selected in Step 1 to the player.

### **Disconnecting from a Computer**

Disconnect your player as instructed below to detect data loss or file/firmware corruption.

#### *Microsoft Windows*

- 1. Double-click the green arrow in the taskbar located on the lower-right side of the computer screen (Safely Remove Hardware).
- **2. Safely Remove Hardware:** Select "USB Mass Storage Device" from the list that appears and then click on "Stop".

**Stop a Hardware Device:** Select "USB Mass Storage Device" from the list that appears and then click on "OK".

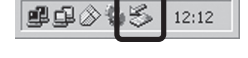

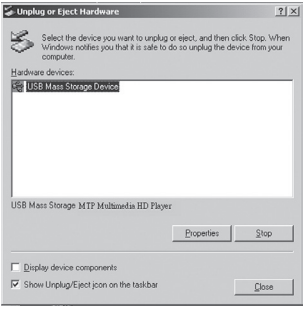

3. When the "Safe to Remove Hardware" window appears, click the OK button and disconnect the USB cable from the player and your computer.

#### *Macintosh OS X*

1. On the left side of the Finder Window, identify the appropriate Removable Disk icon.

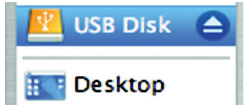

- 2. Click on the "Eject" arrow on the right of the Removable Disk icon.
- 3. Disconnect the USB cable from the player and your computer.

### **Video Conversion**

For movie and music synchronisation and conversion, please use "Coby Media Manager" software supplied on the player.

Coby Media Manager manual is also included on your player.

### **Firmware Upgrades**

From time to time, COBY may release firmware upgrades to improve the performance of the Player or to add additional features. Please check the COBY website periodically at www.cobyusa.com to see if new firmware has been released for your player. If you are experiencing abnormal behavior with your player, you may choose to restore (format) your player before updating its firmware.

> *Do not interrupt the firmware upgrade process doing so could damage your player and render it inoperable.*

*See the documentation that is included with the firmware upgrade file for detailed instructions.*

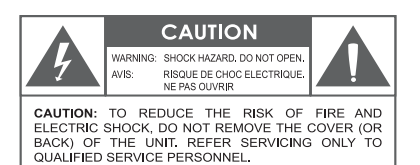

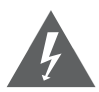

The lightning flash with arrowhead symbol within an equilateral triangle is intended to alert the user to the presence of uninsulated "dangerous voltage" within the product's enclosure that may be of sufficient magnitude to constitute a risk of electric shock.

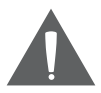

The exclamation point within an equilateral triangle is intended to alert the user to the presence of important operation and servicing instructions in the literature accompanying the appliance.

#### **For Customer Use:**

Enter below the serial number that is located on the rear of the unit. Retain this information for future reference.

Model No.

Serial No.

**WARNING:** To prevent fire or shock hazard, do not expose this device to rain or moisture. Dangerous high voltage is present inside the enclosure. Do not open the cabinet.

**CAUTION:** To prevent electric shock, match wide blade of plug to wide slot of outlet and fully insert.

*Page 48 Coby Electronics Corporation* Download from Www.Somanuals.com. All Manuals Search And Download.**WARNING:** Handling the cords on this product will expose you to lead, a chemical known to the State of California to cause cancer, and birth defects or other reproductive harm. *Wash hands after handling.*

#### **NOTICE:**

This product is protected by certain intellectual property rights of Microsoft. Use or distribution of such technology outside of this product is prohibited without a license from Microsoft.

Content owners use Windows Media digital rights management technology (WMDRM) to protect their intellectual property, including copyrights. This device uses WMDRM software to access WMDRM-protected content. If the WMDRM software fails to protect the content, content owners may ask Microsoft to revoke the software's ability to use WMDRM to play or copy protected content. Revocation does not affect unprotected content. When you download licenses for protected content, you agree that Microsoft may include a revocation list with the licenses. Content owners may require you to upgrade WMDRM to access their content. If you decline an upgrade, you will not be able to access content that requires the upgrade.

#### **Protect your hearing:**

Hearing experts advise against the constant use of personal stereos played at high volume. Constant exposure to high volumes can lead to hearing loss. If you should experience ringing in the ears or hearing loss, discontinue use and seek medical advice.

**Note:** If the product suddenly has no response or powers off, an electrostatic discharge may be the cause. In this circumstance, please follow the procedures below for recovery:

- Turn off the unit by pushing and holding the slide button at the right (Power off position) for 15 seconds.
- Turn on the unit again

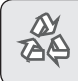

*For recycling or disposal information about this product, please contact your local authorities or the Electronics Industries Alliance: www.eiae.org.*

#### *FCC Statement:*

This device complies with Part 15 of the FCC Rules. Operation is subject to the following two conditions:

- (1) This device may not cause harmful interference, and
- (2) This device must accept any interference received, including interference that may cause undesired operation.

**Note:** This equipment has been tested and found to comply with the limits for Class B digital devices, pursuant to Part 15 of the FCC rules. These limits are designed to provide reasonable protection against harmful interference in a residential installation. This equipment generates, uses and can radiate radio frequency energy and, if not installed and used in accordance with the instructions, may cause harmful interference to radio communications. However, there is no guarantee that interference will not occur in a particular installation. If this equipment does cause harmful interference to radio or television reception, which can be determined by turning the equipment off and on, the user is encouraged to try to correct the interference by one or more of the following measures:

- Reorient or relocate the receiving antenna.
- Increase the separation between the equipment and receiver.
- Connect the equipment into an outlet on a circuit different from that to which the receiver is connected.
- Consult the dealer or an experienced radio/TV technician for help

Use of shielded cable is required to comply with Class B limits in Subpart B of Part 15 of the FCC rules.

Do not make any changes or modifications to the equipment unless otherwise specified in the manual. If such changes or modifications should be made, you could be required to stop operation of the equipment.

#### *Important Safety Instructions*

- 1. Read Instructions: All the safety and operating instructions should be read before the product is operated.
- 2. Retain Instructions: The safety and operating instructions should be retained for future reference.
- 3. Heed Warnings: All warnings on the product and in the operating instructions should be adhered to.
- 4. Follow Instructions: All operating and usage instructions should be followed.
- 5. Cleaning: Unplug this product from the wall outlet before cleaning. Do not use liquid cleaners or aerosol cleaners. Use a damp cloth for cleaning.
- 6. Attachments: Use only attachments recommended by the manufacturer. Use of other attachments may be hazardous.
- 7. Water and Moisture: Do not use this product near water (e.g., near a bath tub, washbowl, kitchen sink, laundry tub, in wet basements, or near a swimming pool and the like).
- 8. Ventilation: Slots and openings in the cabinet are provided for ventilation to ensure reliable operation of the product and to protect it from overheating. These openings should never be blocked by placing the product on a bed, sofa, rug, or other similar surface. This product should not be placed in a built-in installation such as a bookcase or rack unless proper ventilation is provided or the manufacturer instructions have been adhered to.
- 9. Power Sources: This product should be operated only from the type of power source indicated on the rating label. If you are not sure of the type of power supply to your home, consult your product dealer or local power company. For products intended to operate from battery power or other sources, refer to the operating instructions.
- 10. Overloading: Do not overload wall outlets, extension cords, or integral convenience receptacles as this can result in a risk of fire or electric shock.
- 11. Object and Liquid Entry: Never push objects of any kind into this product through openings as they may touch dangerous voltage points or shoutout parts that could result in a fire or electric shock. Never spill liquid of any kind on the product.
- 12. Servicing: Do not attempt to service this product yourself as opening or removing covers may expose you to dangerous voltage or other hazards. Refer all servicing to qualified service personnel.

#### *www.cobyusa.com Page 51* Download from Www.Somanuals.com. All Manuals Search And Download.

- 13. Damage Requiring Service: Unplug this product from the wall outlet and refer servicing to qualified service personnel under the following conditions: a) when the power-supply or plug is damaged; b) if liquid has been spilled or if objects have fallen into the product; c) if the product has been exposed to rain or water; d) if the product does not operate normally by following the operating instructions. Adjust only those controls that are covered by the operating instructions as improper adjustment of other controls may result in damage and will often require extensive work by a qualified technician to restore the product to its normal operation; e) if the product has been dropped or damaged in any way; f) when the product exhibits a distinct change in performance—this indicates a need for service.
- 14. Replacement Parts: When replacement parts are required, be sure that your service technician has used replacement parts specified by the manufacturer or have the same characteristics as the original part. Unauthorized substitutions may result in fire, electric shock, or other hazards.
- 15. Safety Check: Upon completion of any service or repairs to this product, ask the service technician to perform safety checks to ensure that the product is in proper operating condition.
- 16. Heat: The product should be situated away from heat sources such as radiators, heat registers, stoves, or other products (including amplifiers) that produce heat.

### **Troubleshooting**

If you have a problem with this device, please read the troubleshooting guide below and check our website at www.cobyusa.com for Frequently Asked Questions (FAQs) and firmware updates. If these resources do not resolve the problem, please contact Technical Support.

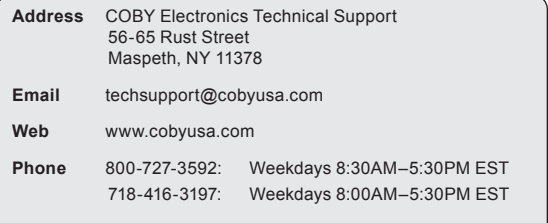

#### *The player does not turn on.*

- $\div$  Ensure that the player is fully charged. Try charging the player overnight (8 hours).
- Ensure that the Power switch is set to the "On" position.
- Reset the player (use a paper clip to gently press the Reset button on the rear of the player) and try again.

#### *The buttons do not work.*

- Ensure that the Hold switch is disengaged.
- $\div$  Reset the player (use a paper clip to gently press the Reset button on the rear of the player) and try again.

#### *I cannot transfer files to the player.*

- $\div$  Ensure that your computer is running a supported operating system.
- $+$  If using a USB extension cable, ensure that it is securely attached to the player and the PC, or try using another USB cable.
- $+$  If you have connected the player through a USB hub, try connecting the player directly to your computer.
- $\div$  Ensure that the player's memory capacity is not full.
- $\div$  Ensure that the Hold switch is disengaged.

#### *There is no sound during playback.*

- Check the volume level.
- $\div$  Ensure that the headphones are attached securely to the player.

#### *The sound quality of the music is poor.*

- $\div$  Try playing the file on your computer. If the sound quality is still poor, try downloading the file again or re-encoding the file yourself.
- $\div$  Fnsure that the bit rate of the file is not too low. The higher the bit rate of the file, the better it will sound. The minimum recommended bitrate is 128kbps for MP3s and 96kbps for WMAs.
- Try lowering the volume of the player.

 Ensure that the headphones are attached securely to the player.

#### *The player will not play my music file.*

- $\div$  Ensure that the file is in a compatible format.
- $\div$  The file may be copy-protected and you no longer have authorization to play this file. If you feel this is in error, please contact the service from which you downloaded the file.

#### *The LCD characters are corrupted or something is wrong with the display.*

- $\div$  Ensure that the correct menu language has been set.
- $\div$  Reset the player (use a paper clip to gently press the Reset button on the rear of the player) and try again.

#### *The player has malfunctioned.*

- $\div$  Reset the player (use a paper clip to gently press the Reset button on the rear of the player) and try again.
- $\div$  Try updating the player's firmware. Please refer to the Firmware Upgrades section of this manual for instructions.

### **Features**

- + Integrated Flash Memory
- + Intuitive Touchscreen Control
- 2.8" High-Resolution TFT Display
- Plays Music, Video, Photos and Text
- + Plays Digital Music from most online stores and subscription services\*
- + ID3 and LRC Support for song and synchronized lyric information display
- + Integrated FM Radio
- USB 2.0 Hi-speed for fast file transfers

*\* Music Service must support Windows Media DRM (WMDRM). WMDRM10 requires Windows XP and Windows Media Player 10 or newer.*

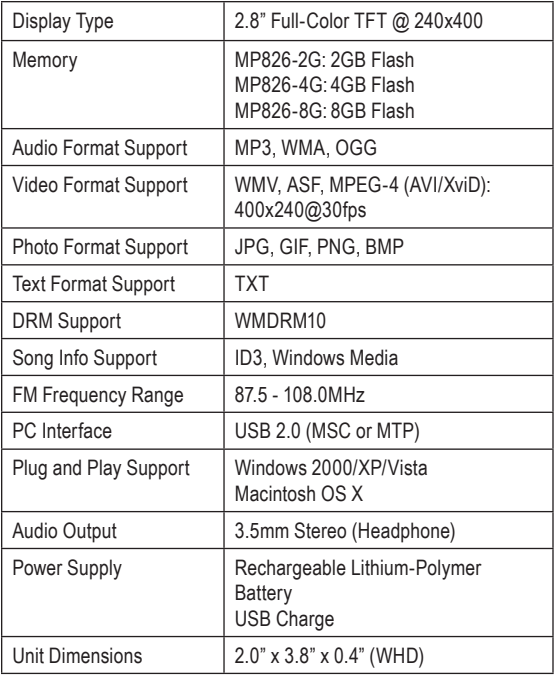

*Design, specifications and manual are subject to change without notice.*

### **Notes**

Download from Www.Somanuals.com. All Manuals Search And Download. *www.cobyusa.com Page 59*

### **Coby Electronics Corporation**

1991 Marcus Avenue, Suite 301 Lake Success, NY 11042

www.cobyusa.com www.ecoby.com

Coby is a registered trademark of Coby Electronics Corporation.

Printed in China.

826RCD10

Download from Www.Somanuals.com. All Manuals Search And Download.

Free Manuals Download Website [http://myh66.com](http://myh66.com/) [http://usermanuals.us](http://usermanuals.us/) [http://www.somanuals.com](http://www.somanuals.com/) [http://www.4manuals.cc](http://www.4manuals.cc/) [http://www.manual-lib.com](http://www.manual-lib.com/) [http://www.404manual.com](http://www.404manual.com/) [http://www.luxmanual.com](http://www.luxmanual.com/) [http://aubethermostatmanual.com](http://aubethermostatmanual.com/) Golf course search by state [http://golfingnear.com](http://www.golfingnear.com/)

Email search by domain

[http://emailbydomain.com](http://emailbydomain.com/) Auto manuals search

[http://auto.somanuals.com](http://auto.somanuals.com/) TV manuals search

[http://tv.somanuals.com](http://tv.somanuals.com/)